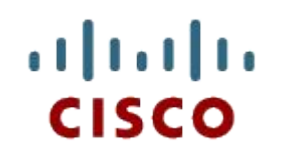

#### Глава 3: Сборка компьютера

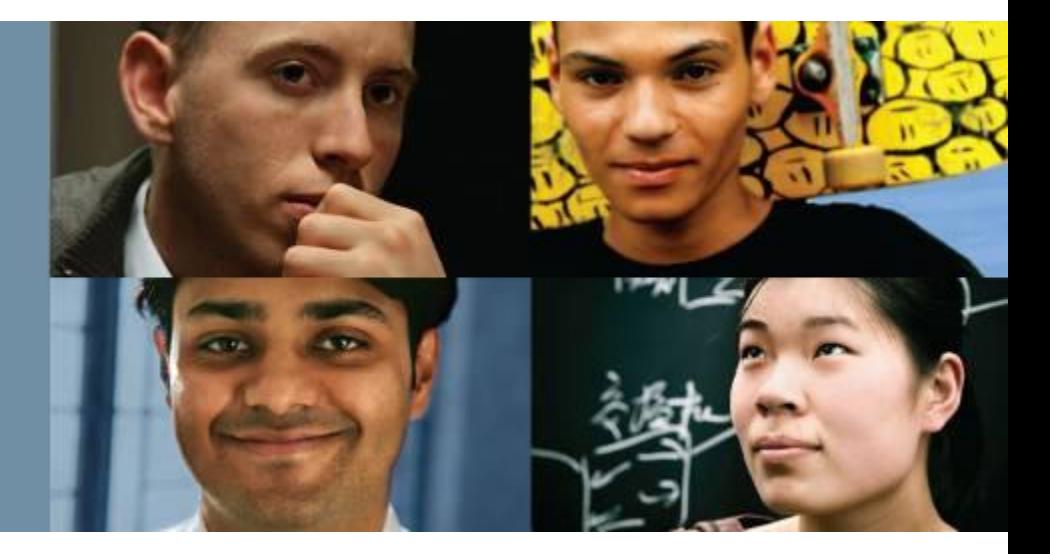

#### **IT Essentials: Программное и аппаратное обеспечение ПК v5.0**

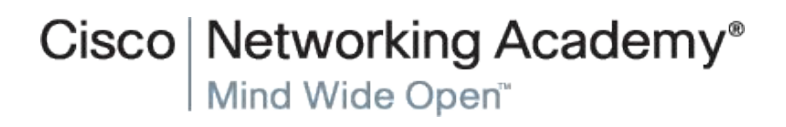

Presentation ID **Cisco Confidential** © 2008 Cisco Systems, Inc. All rights reserved. Cisco Confidential 1

## **Глава 3. Содержание**

- 3.1.1 Открытие корпуса компьютера
- 3.1.1 Установка блока питания
- 3.1.2 Установка компонентов на материнскую плату и установка материнской платы
- 3.1.3 Установка внутреннего привода и приводов во внешних отсеках
- 3.1.4 Установка плат адаптеров
- 3.1.5 Установка всех внутренних кабелей
- 3.1.5 Установка кабелей передней панели и подключение внешних кабелей к компьютеру
- 3.2.1 Загрузка компьютера
- 3.2.2 Настройки BIOS

ahah

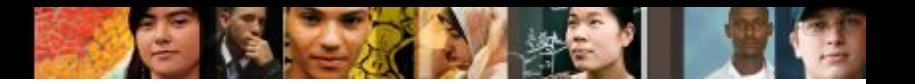

## **Глава 3. Содержание**

- 3.3 Описание причин для обновления компонентов ПК
- 3.3.1 Обновление материнской платы, ЦП, блока радиатора и вентилятора, и ОЗУ
- 3.3.1 Обновление и настройка BIOS
- 3.3.2 Обновление жестких дисков
- 3.3.3 Обновление устройств ввода и вывода

#### **Открытие корпуса компьютера**

- **Сборка компьютеров является важной** частью работы инженеров.
- Прежде чем открывать корпус компьютера, подготовьте рабочее место.
- **Существуют различные методы** открывания корпусов. Чтобы узнать, как открывается конкретный компьютерный корпус, сверьтесь с руководством пользователя на сайте производителя.

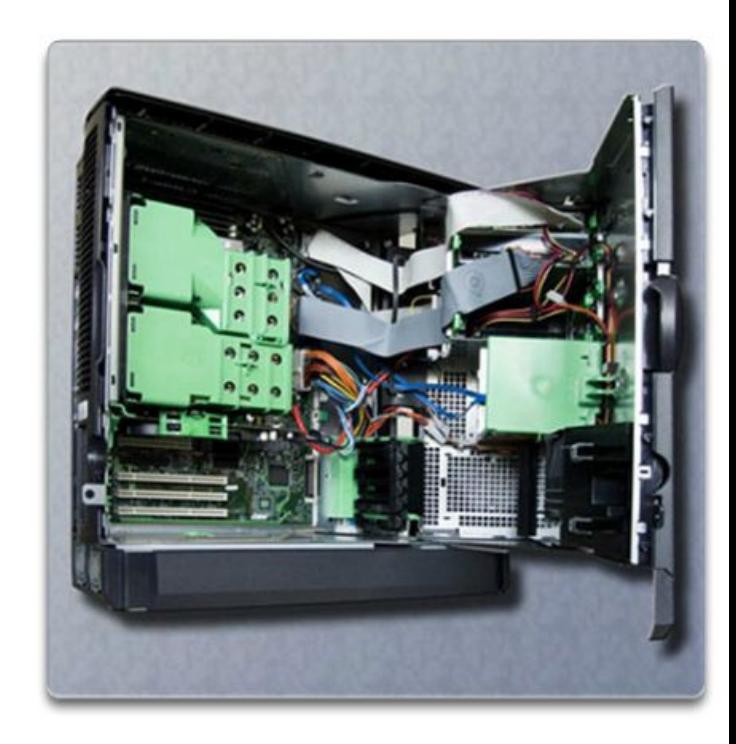

## **Установка блока питания**

Чтобы установить блок питания, выполните следующие действия:

- 1. Вставьте блок питания в корпус.
- 2. Совместите отверстия в блоке питания с отверстиями в корпусе.
- 3. Закрепите блок питания в корпусе, используя соответствующие винты.

ahaha

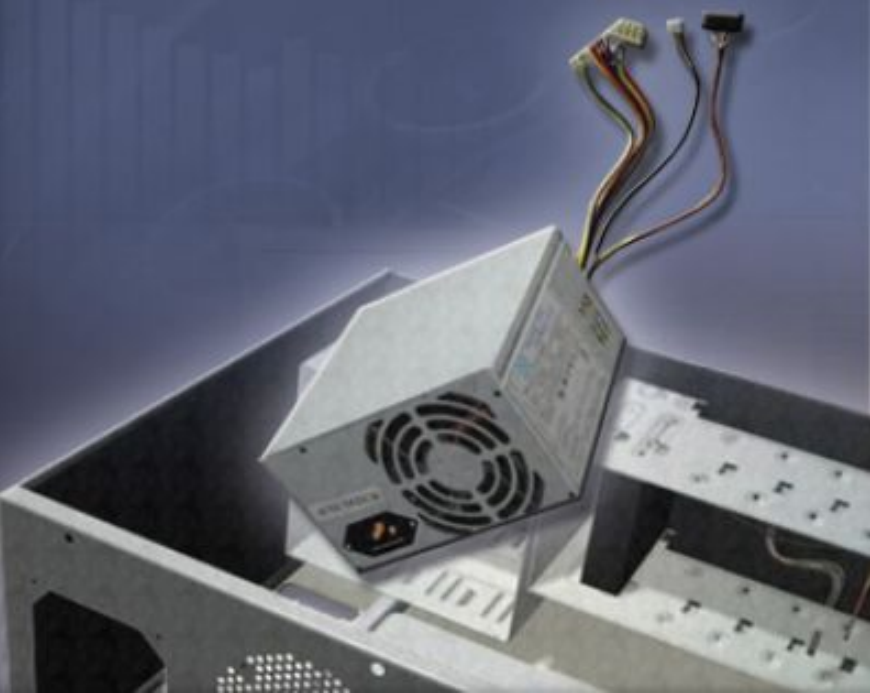

#### **Установка компонентов на материнскую плату**

#### ▪ **Установка ЦП на материнскую плату**

- ЦП и **материнская плата** чувствительны к электростатическим разрядам.
- ЦП фиксируется в **разъеме** материнской платы с помощью **зажимного узла**.
- **• ВНИМАНИЕ**! При работе с ЦП никогда не трогайте его контакты.

#### ▪ **Термопаста**

ahah **CISCO** 

- Помогает поддерживать ЦП в прохладном состоянии.
- При установке подержанного ЦП очистите верх ЦП и нижнюю часть радиатора безворсовой тканью, смоченной изопропиловым спиртом для удаления старой термопасты.

#### ▪ **Блок радиатора и вентилятора**

- Блок радиатора и вентилятора это охлаждающее устройство, которое состоит из двух частей.
- Радиатор отводит тепло от ЦП.

#### ▪ **Установка ОЗУ**

• ОЗУ обеспечивает временное хранилище данных для ЦП и должна быть установлена на материнской плате до ее закрепления в корпусе компьютера.

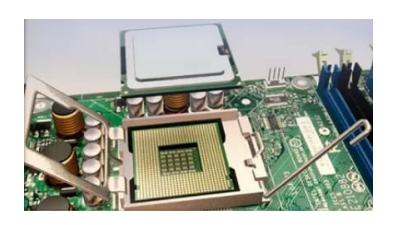

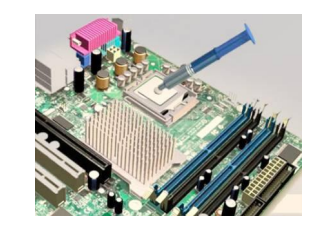

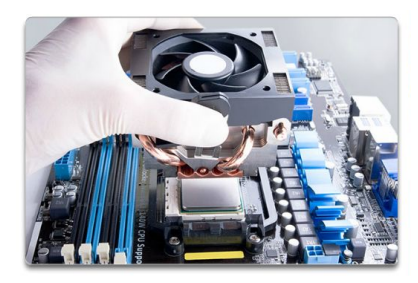

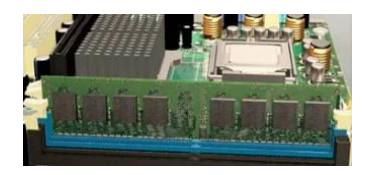

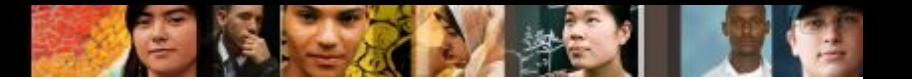

#### **Материнская плата**

- После установки предыдущих компонентов материнская плата готова к установке в корпус компьютера.
- Для установки материнской платы и предотвращения ее соприкосновения с металлическими частями корпуса применяются пластиковые и металлические изолирующие муфты.

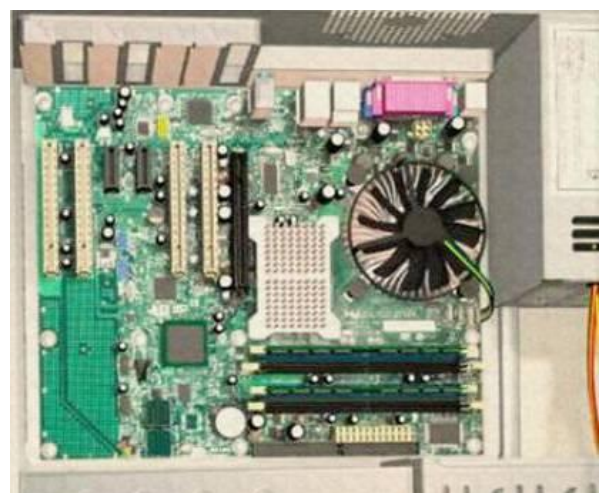

### **Установка внутреннего привода**

- Приводы, устанавливаемые во внутренние отсеки, называются **внутренними приводами.**
- Примером внутреннего привода является **жесткий диск (HDD).**
- Этапы установки жесткого диска :
	- 1. Разместите жесткий диск так, чтобы он был на одном уровне с 3,5 дюймовым (8,9 см) проемом отсека привода.
	- 2. Вставьте жесткий диск в отсек привода так, чтобы отверстия для винтов привода совпали с отверстиями в корпусе.
	- 3. Закрепите жесткий диск внутри корпуса подходящими винтами.

![](_page_7_Picture_7.jpeg)

ahahi risco

### **Установка приводов во внешние отсеки**

▪ Внешние отсеки обеспечивают доступ к носителям данных без открытия корпуса.

![](_page_8_Picture_4.jpeg)

- **К устройствам, которые устанавливаются** во внешние отсеки относятся:
	- **• Оптические приводы** позволяют сохранять данные на сменных носителях, например компакт-диски, диски DVD и Blu-ray.
	- **• Привод гибких дисков (FDD)** или флоппи-дисковод — это запоминающее устройство, которое записывает информацию на гибкие диски.

#### **Установка плат адаптеров**

- Платы адаптеров расширяют возможности компьютера.
- Примеры плат адаптеров:
	- **• Сетевой адаптер** позволяет компьютеру подключаться к сети. Для сетевых адаптеров используются гнезда расширения **PCI и PCIe** на материнской плате.
	- **• Адаптер беспроводной сети** позволяет компьютеру подключаться к беспроводным сетям. Для адаптеров беспроводной сети используются гнезда расширения PCI и PCIe на материнских платах. Некоторые адаптеры беспроводной сети устанавливаются вне корпуса компьютера с помощью разъема USB.
	- **• Плата видеоадаптера** выполняет функцию интерфейса между компьютером и монитором. Обновление платы видеоадаптера обеспечивает улучшение графических характеристик, что крайне важно для игр и графических программ. Платы видеоадаптеров используют разъемы PCI, AGP и PCIe на материнской плате.

ahah cisco

![](_page_10_Picture_1.jpeg)

### **Установка внутренних кабелей питания**

**• Кабели питания** используются для передачи электроэнергии от источника питания к материнской плате и другим компонентам.

![](_page_10_Picture_4.jpeg)

![](_page_10_Picture_5.jpeg)

![](_page_10_Picture_6.jpeg)

![](_page_10_Picture_7.jpeg)

![](_page_10_Picture_8.jpeg)

![](_page_10_Picture_9.jpeg)

### **Установка внутренних кабелей данных**

- Кабели данных передают данные между системной платой и устройствами хранения, таких как жесткие диски. Примеры внутренних кабелей данных:
	- Кабель данных PATA
	- Кабель данных SATA
	- Кабели данных для гибких дисков
- На компьютерном корпусе имеются кнопки управления питанием материнской платы и световые индикаторы ее активности.

ahaha

### **Установка корпуса в сборе**

- Теперь, когда все внутренние компоненты и источник питания установлены и подключены к материнской плате, необходимо выполнить следующее:
	- **•Установить на место боковые панели корпуса**  компьютера. Большинство компьютерных корпусов имеют две панели, по одной с каждой стороны. Некоторые системные блоки имеют одну трехстороннюю крышку, которая скользит вдоль корпуса.
	- **•Подключить внешние кабели**: Эти кабели, как правило, подключены к задней панели компьютера. Некоторые общие внешние кабельные соединения: монитор, клавиатура, мышь, USB, Ethernet, питание.

ahah CISCO

![](_page_13_Picture_1.jpeg)

#### **Загрузка компьютера**

- Во время загрузки компьютера базовая система ввода-вывода **(BIOS)** выполняет базовую проверку оборудования. Эта проверка называется самотестированием при включении питания (Power-On Self Test, **POST**).
- В BIOS содержится программа настройки параметров для оборудования. Данные настройки сохраняются в специальной микросхеме памяти, изготовленной по технологии комплементарного металло-оксидного полупроводника (**КМОП или CMOS**), в ИТ обычно называемой CMOS.
- Во время POST проверяется, правильно ли работает оборудование компьютера. При обнаружении неправильной работы какого-либо устройства инженер узнает о проблеме, получая уведомление об ошибке или звуковой сигнал.

## **Настройки BIOS**

- **С помощью информации BIOS инженер может узнать, какие компоненты установлены на данном компьютере:**
	- **• CPU** производитель ЦП и скорость
	- **• RAM** производитель ОЗУ и скорость
	- **• Hard Drive**  Производитель, размер и тип жестких дисков
	- **• Optical Drive** Производитель и тип оптических приводов

#### ▪ **Инженеры используют BIOS для:**

- настройки времени и даты
- отключения устройств
- настройки порядка загрузки
- настройки тактовой частоты
- включения функции виртуализации

ahah cisco

![](_page_15_Picture_1.jpeg)

## **Настройки BIOS**

▪ Технические специалисты могут установить следующие функции безопасности BIOS:

#### **BIOS passwords**

**Drive encryption**

#### **Trusted Platform Module (TPM)**

#### **Lojack**

- Удаленно заблокировать компьютер.
- Вывести на его экран сообщение о потере компьютера и просьбу вернуть его владельцу.
- Удалить из компьютера все конфиденциальные данные.
- Найти компьютер с помощью технологии определения географических координат.

![](_page_16_Picture_1.jpeg)

## **Настройки BIOS**

#### **Встроенные в BIOS функции мониторинга оборудования**

- **Температуры**
- **Скорости вентиляторов**
- **Напряжения**
- **Тактовая частота и скорость шины**
- **Определение вторжений**
- **Встроенная диагностика**
- **Самопроверка при запуске, проверка жесткого диска, проверка памяти**

#### **Обновления компонентов материнской платы**

- **Если производится обновление или замена материнской платы, возможно, придется заменить ЦП.**
- **Различные архитектуры ЦП устанавливаются в следующие распространенные конструктивы разъемов:**
	- Zero-Insertion Force (ZIF)
	- Land Grid Array (LGA)
	- Pin Grid Array (PGA)
	- Single-Edge Connector (SEC) сейчас не имеют широкого применения
	- Low-Insertion Force (LIF) сейчас не имеют широкого применения

ahahi **CISCO** 

![](_page_18_Picture_1.jpeg)

## **Обновление ЦП**

Новый ЦП должен:

- подходить под уже имеющийся разъем ЦП
- быть совместим с чипсетом имеющейся материнской платы
- работать с существующими материнской платой и блоком питания
- работать с существующим ОЗУ. Может потребоваться выполнить обновление или увеличение ОЗУ, чтобы оно соответствовало более быстрому ЦП.

При установке может потребоваться другой блок радиатора и вентилятора

![](_page_19_Picture_1.jpeg)

## **Обновление ОЗУ**

#### **Прежде чем обновлять или заменять ОЗУ, ответьте на следующие вопросы:**

- **Какой тип ОЗУ используется материнской платой в** настоящий момент?
- Можно ли устанавливать ОЗУ по одному модулю, или их нужно объединять в подходящие банки памяти?
- Имеются ли свободные разъемы для ОЗУ?
- Подходит ли микросхема нового ОЗУ под скорость, задержку, тип и напряжение нынешнего ОЗУ?

## **BIOS**

- Производители материнских плат периодически выпускают обновления для своего BIOS.
- **В современных BIOS используются микросхемы** EEPROM или флэш-память, которые могут обновляться пользователем без открытия корпуса компьютера. Этот процесс называется перезаписью BIOS.
- Перезапись BIOS через командную строку.
- Многие производители материнских плат предоставляют на своих веб-сайтах ПО, которое позволяет пользователю перезаписывать BIOS прямо из Window.

## **Устройства хранения данных**

#### Причины для установки дополнительного диска:

- **Установка второй ОС**
- Предоставление дополнительной емкости системы хранения
- Предоставление более быстрого жесткого диска
- Хранение системного файла подкачки
- Резервное копирование исходного жесткого диска
- Повышение отказоустойчивости
- Если к одному и тому же кабелю данных подключено два жестких диска PATA, один из них должен быть настроен как главный (MASTER), а второй — как подчиненный (SLAVE).
- Каждый жесткий диск SATA имеет собственный кабель данных. Таким образом, между дисками нет отношения «главныйподчиненный».

ahaha cisco

![](_page_22_Picture_1.jpeg)

## **RAID**

- Установка **избыточного массива независимых жестких дисков (RAID)** может обеспечить защиту данных и повысить производительность при подключении нескольких жестких дисков.
	- RAID provides a way to store data across multiple hard disks for redundancy.

![](_page_22_Picture_49.jpeg)

## **Устройства ввода и вывода**

- Примеры замены и/или обновления компонентов:
	- •Замена на эргономичные клавиатуры и мыши
	- •Добавление на монитор антибликового и защитного фильтров
	- •Добавление дополнительных мониторов
- Обновление при имеющихся гнездах расширения или разъемах.
- Обновление с помощью подключения по USB.
- Установка платы адаптера USB или концентратора USB.
- Установка драйверов для нового оборудования, если необходимо.

ahaha

![](_page_24_Picture_1.jpeg)

## **Глава 3. Выводы**

- **Сборка компьютера**
- Установка всех компонентов компьютера
- Подключение всех кабелей
- Описание и настройка BIOS
- Описание POST

#### **Обновление и настройка ПК**

- Материнская плата и связанные с ней компоненты
- Устройства хранения данных
- Устройства ввода и вывода

# **Cisco | Networking Academy<sup>®</sup>**<br>Mind Wide Open<sup>™</sup>